## **https://www.schoolmakerday.it//maker-summer-camp-2023/**

# **Maker Summer Camp Codymaze**

#### **CodyMaze è un labirinto virtuale nel mondo reale**.

Ci si muove su una scacchiera 5 x 5 le cui caselle contengono dei QRcode. Apparentemente la scacchiera è libera, ma grazie ai QRcode mostra labirinti sempre diversi che vengono proposti al giocatore da un'app dedicata per Android.

**Il giocatore si muove fisicamente** sulla scacchiera seguendo le istruzioni dell'app e scansiona il QRcode su cui arriva ad ogni tappa per verificare di aver eseguito correttamente la sequenza di istruzioni. Durante le varie tappe del gioco vengono proposte sequenze di istruzioni di complessità crescente che introducono tutti i concetti base della programmazione. Al termine del gioco l'app rilascia un **attestato** nominale di completamento del Codymaze.

#### **Terreno di gioco**

CodyMaze si gioca su una **griglia quadrata, 5×5**, sulla quale sono disposti **25 QRcode**. I QRcode sono disposti sul pavimento, ad almeno 50cm di distanza l'uno dall'altro.

In tal modo il giocatore può muoversi con il proprio corpo all'interno della scacchiera, senza usare pedine.

Se la scacchiera fosse effettivamente disegnata a terra ogni QRcode occuperebbe il centro di una casella, ma la presenza dei QRcode che identificano il centro delle caselle rende inessenziale tracciarne i bordi. Quindi la scacchiera può non essere disegnata. Le colonne e le righe della scacchiera sono identificate da lettere e numeri, partendo dall'angolo in alto a sinistra. Ad ogni QRcode è assegnata una posizione identificata da una lettera e da un numero.

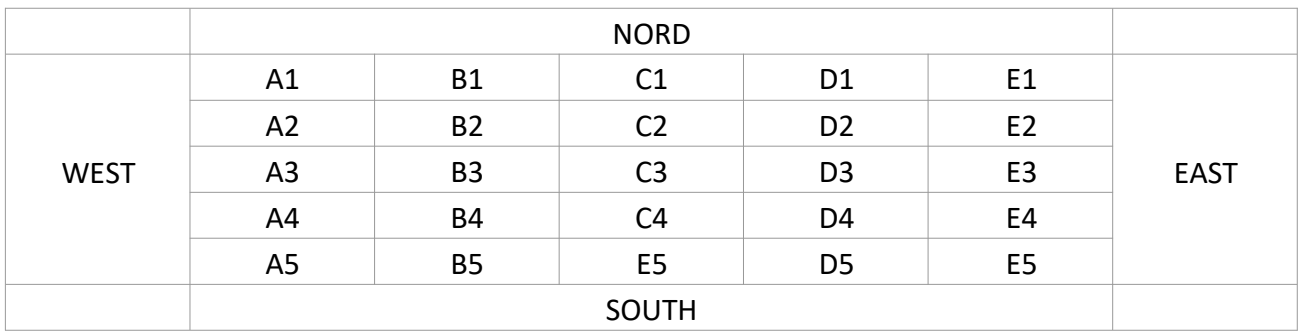

Se il luogo lo consente si consiglia di orientare effettivamente la scacchiera in modo coerente con i punti cardinali.

### **I 25 QRcode stampabili sono disponibili in questo archivio.**

[https://www.schoolmakerday.it/wp-content/uploads/2021/08/QRCode.zip]

Per agevolarne la disposizione e l'utilizzo ogni QRcode riporta l'indicazione della posizione e dei punti cardinali. 5 dei QRcode hanno delle stelle ★ alla cui presenza è condizionata l'esecuzione di alcune istruzioni.

**L'app per Android è disponibile in questo archivio.** [https://www.schoolmakerday.it/wp-content/uploads/2021/08/codymaze.apk]

#### **Obiettivo del gioco**

Uscire dal labirinto virtuale seguendo le istruzioni fornite dall'app Codymaze.

#### **Giocatori**

Il gioco può essere giocato da uno o più giocatori. Il limite al numero di giocatori è dato solo dalle dimensioni della scacchiera sulla quale i giocatori devono potersi muovere indipendentemente, eseguendo ciascuno le proprie istruzioni fornite dall'app Codymaze.

#### **Componenti del gioco**

Smartphone o tablet dotato di:

connessione dati fotocamera

App Codymaze

I dispositivi in uso devono essere pari al numero di giocatori che giocano contemporaneamente. Al termine del gioco lo stesso smartphone può essere usato da un altro giocatore, al quale l'app presenterà un percorso diverso.

#### **Difficoltà**

 Il giocatore non conosce il percorso, ma riceve istruzioni dall'app e deve interpretarle ed eseguirle correttamente.

 Le sequenze di istruzioni fornite dall'app sono di difficoltà crescente, sia per i costruttiche introducono sia per la lunghezza.

#### **Game Play**

Il giocatore interagisce con il gioco compiendo le seguenti azioni:

**Scansione del Qrcode** associato alla casella su cui si trova il giocatore premendo il bottone SCAN dell'app.

**Impostazione della direzione di marcia** (selezionare uno dei quattro tasti Nord, East, South, o West quando richiesto dall'app)

**Lettura e interpretazione delle istruzioni fornite dall'app** (la sintassi è descritta nella sezione game design)

**Esecuzione delle istruzioni fornite dall'app bot** (le istruzioni si eseguono fisicamente spostandosi sulla scacchiera a terra).

#### **Regole**

- 1. E' possibile iniziare una nuova partita solo dopo aver concluso le partite eventualmente in corso.
- 2. Se l'app Codymaze non è pronta ad iniziare una nuova partita perché la precedente è stata interrotta, è possibile riportarlo allo stato iniziale con il pulsante "reset"**.**
- 3. In queste condizioni il gioco viene avviato quando viene scansionato uno qualsiasi dei QRcode della griglia
- 4. Per iniziare il gioco il giocatore deve scegliere una casella esterna (una delle 16 che compongono il bordo) e scansionare il corrispondente QRcode per notificare all'app la scelta
- 5. L'app indica al giocatore la direzione di marcia e chiede conferma. E' importante rispettare questa indicazione: ogni successiva istruzione dovrà essere eseguita partendo dalla posizione scelta e dalla direzione indicata dall'app.

#### **Mossa**

- 1. Ad ogni passo l'app guida il giocatore con un codice preceduto da questa frase "*Follow these instructions and scan the QR Code at the destination*". Il codice segue la sintassi descritta nel seguito alla sezione *Sintassi*.
- 2. Il giocatore deve muoversi sulla scacchiera eseguendo il codice come se fosse un robot, facendo attenzione alla posizione e alla direzione di partenza.
- 3. Terminata l'esecuzione il giocatore scansiona il QRCode per notificare all'app la posizione che ha raggiunto.
- 4. L'app risponde chiedendo "*What direction are you facing?*" e prensentando i 4 pulsanti per la selezione della direzione.
- 5. Il giocatore indica la direzione (senza girarsi rispetto alla posizione assunta al termine dell'esecuzione del codice)
- 6. Se l'esecuzione è corretta l'app dice "*Ok, you're looking ...wards*" e propone il codice del passo successivo.
- 7. **Attenzione**: è possibile che una mossa non comporti alcuno spostamento. In tal caso, l'esecuzione corretta prevede che venga scansionato nuovamente il QRCode su cui il giocatore si trova.

### **Mosse sbagliate**

- 1. Una mossa è sbagliata se viene scansionato il QRCode sbagliato o impostata la direzione sbagliata rispetto a quelli previsti dal codice fornito dal Bot.
- 2. A fronte di una mossa sbagliata il bot chiede al giocatore di tornare al punto di partenza dell'ultima mossa, di cui fornisce coordinate e direzione. La risposta del bot è: "*Whoops, worng! Get back to position … turn to face ...wards and scan the QR Code again.*"
- 3. Il giocatore deve tornare nella posizione indicata dall'app, scansionare il QRCode, guardare nella direzione indicata dal bot e selezionarla per conferma quando richiesto.
- 4. A questo punto l'app fornisce nuovamente le istruzioni per ripetere la mossa.

## **Completamento del labirinto**

- 1. Al termine di tutte le mosse previste l'app manda il seguente messaggio: "*Congratulations! You've completed CodyMaze!*"
- 2. Il bot chiede quindi di digitare il nome che si vuole sul certificato di completamento. Il messaggio di richiesta è il seguente: "*Write down your full name for the completion certificate:*"
- 3. Il giocatore deve digitare il proprio nome e cognome (o una qualsiasi altro nome, come ad esempio il nome della classe o un elenco di nomi nel caso in cui il gioco sia stato giocato in squadra)
- 4. Confermando si ottiene il certificato nominale di completamento. Oltre al nome indicato dal giocatore, il certificato contiene un **identificativo univoco** che in futuro potrà essere utilizzato per verificare l'autenticità del certificato. Il certificato può essere scaricato, salvato e condiviso con orgoglio!
- 5. Quando l'app il messaggio "*Thanks for playing!*" è pronta ad iniziare una nuova partita.

4/6

# **Sintassi**

**Istruzioni elementari.** L'app usa le 3 istruzioni elementari di CodyRoby, rappresentate dalle rispettive iniziali in caratteri minuscoli:

**f = go forward (a = vai avanti)**

da eseguire spostandosi da un QRcode a quello successivo lungo la direzione di marcia

```
l = turn left (s = girati a sinistra)
```
da eseguire ruotando di **90 gradi** in senso antiorario senza cambiare casella

## **r = turn right (d = girati a destra)**

da eseguire ruotando di **90 gradi** in senso orario senza cambiare casella

**Ripetizioni**. L'app chiede di ripetere più volte un'istruzione o una sequenza di istruzioni indicando il numero di ripetizioni seguito dal codice da ripetere racchiuso tra parentesi graffe:

- **n{codice}** = codice ripetuto n volte
- $\bullet$  3{f} = aaa
- $2{f} = \text{asas}$   $12{f} = \text{sa}$

**Costrutti nidificati.** Le ripetizioni, come i restanti costrutti descritti nel seguito, possono anche essere nidificati. In altre parole, il codice da ripetere può contenere ripetizioni o altri costrutti, come in questi esempi:

- $2{2{f}} = 2{aa} = a$ aaa
- $3{2{f}}$   $= 3{a}$   $= a$ asaasaas

**Condizioni.** Per esprimere le condizioni a cui è subordinata l'esecuzione di determinate istruzioni, l'app utilizza **"if" (se)**, racchiudendo la condizione tra parentesi tonde e le istruzioni da eseguire in modo condizionato tra parentesi graffe. Se la condizione non si verifica poù dare un'alternativa **"else" (altrimenti)**

- **if (condizione){codice}** = esegui il codice solo se si verifica la condizione
- **if (condizione){codice1}else{codice2}** = esegui codice1 **se** si verifica la condizione, **altrimenti** esegui codice2

Le condizioni utilizzate dall'app sono le seguenti:

**path ahead (strada davanti)** = verificata se nella direzione di marcia c'è almeno una casella su cui spostarsi

**path right (strada a dx)** = verificata se rispetto alla posizione e alla direzione di marcia del giocatore c'è almeno una casella a destra

**path left (strada a sx)** = verificata se rispetto alla posizione e alla direzione di marcia del giocatore c'è almeno una casella a sinistra

**star (stella)** = verificata se nella casella in cui si trova il giocatore, attorno al QRCode, ci sono delle stelle **no star (non stella)** = verificata se nella casella in cui trova il giocatore, attorno al QRCode, non ci sono delle stelle

#### **Ripetizioni condizionate.**

L'app usa il termine **"while" (finché)** per indicare che una o più istruzioni vanno ripetute finchè perdura una condizione. La condizione è espressa tra parentesi tonde, il codice da eseguire tra parentesi graffe:

**while(condizione){codice}** = esegui il codice finché è verificata la condizione.

**Attenzione**: nelle ripetizioni e nelle ripetizioni condizionate occorre eseguire tutto il codice interno ad ogni ripetizione, poi occorre verificare nuovamente la condizione di ripetizione (condizione esplicita o numero di ripetizioni) per decidere se eseguirlo di nuovo.

**Consiglio**. Per illustrare la sintassi ai partecipanti si consiglia di effettuare un'esecuzione collettiva del gioco, dichiarando e commentando insieme le sequenze di istruzioni che il bot assegna a ogni passo. In alternativa, si possono creare delle sequenze di istruzioni di prova per simularne l'esecuzione.

---

Maker Summer Camp CodyMaze è rilasciato con licenza MIT da IIS Belluzzi-Fioravanti Derivato da MIT Alessandro Bogliolo Università do Urbino [ http://codemooc.org ]